# MODULE 25: INTERNET & NETWORKING

On Completion of this module you will be able to use your program in conjunction with Internet, send emails and establish a network and share data accordingly.

- Subject Outcome 1: Introduction
- Subject Outcome 2: Internet Introduction
- Subject Outcome 2.1: Call WebSite
- Subject Outcome 2.2: Download resource
- Subject Outcome 2.3: FTP (upload/download)
- Subject Outcome 2.4: XML data file (upload)
- Subject Outcome 2.5: HTML Colour Code (HEX)
- Subject Outcome 3: E-Mail
- Subject Outcome 4: Networking
- Subject Outcome 4.1: IP Address & Computer Name
- Subject Outcome 4.2: Establishing a Network
- Subject Outcome 4.3: MS3 Networker
- Subject Outcome 4.4: Shared Common Drive sample
- Subject Outcome 4.5: Chat Server

# 25.1 INTRODUCTION

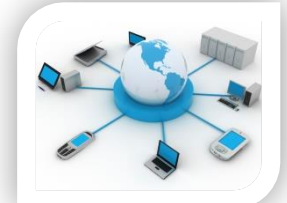

A network is an integrated system between modules (computers and other devices) either wirelesses (much easier) or wired (limited and expensive hardware) so that they are able to communicate and share data. Internet must not be compared to a network. A network is whereby you connect computers with each other; internet is whereby you connect a computer to the World Wide Web system. You may connect computers to each other without having internet.

We have touched network sharing during module 21 (databases) whereby we had to establish a network to share a data file. Computer programs may communicate with each other either in the background (no set shared path or shared directory such as a T:\ drive) or via a common drive such as a shared path/directory. With Windows XP  $\Theta$  & 7  $\Theta$  it was very simply as you only had to create an AD HOC network (wireless) , however with Windows 8 and 10 ® it is more complicated as you need a common internet connection to share computers. The important aspect to note regarding a network system is that one computer must be the identified server computer that establishes the network, the rest only joins the network.

# 25.2 INTERNET

The internet is the gateway to the World Wide Web that contains URL destinations. These URL destinations are actually websites and the medium of communication is via emails or FTP (upload/download files). Before we start we need to connect to internet. This is done bmo a cellular modem/router with data loaded onto it. You may also use a cellular phone, connected with an USB cable to a computer with tethering activated (not mobile hotspot, unless you wish to share your internet).

I will not teach you CGI coding as FREEQ can only master basic HTML coding and not CSS that is required by any browser. I will however teach you the basics required for and by Internet that will work with and required by your programs.

## 25.2.1 Calling a WebSite URL:

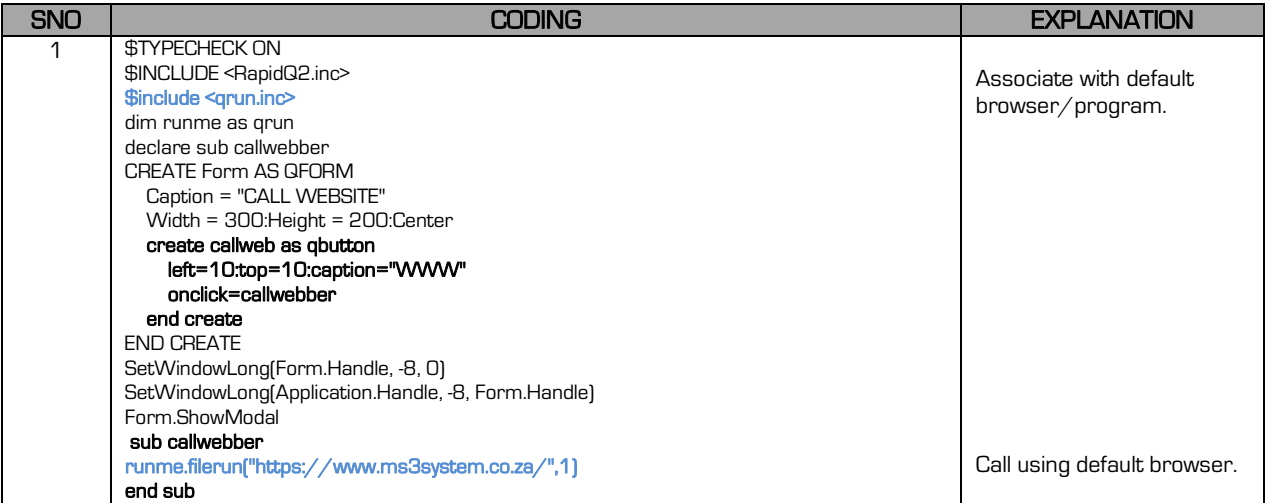

## 25.2.2 Download a resource from a WebSite (an image, etc.)

You are able to download a resource directory from a Website as long as you have the URL address of that resource (image – right mouse click on the resource and select COPY ADDRESS – you will then use this address to download it – it can be done via QEDIT box or automatic for whatever purpose; updatement of program resources, copy verification, etc.)

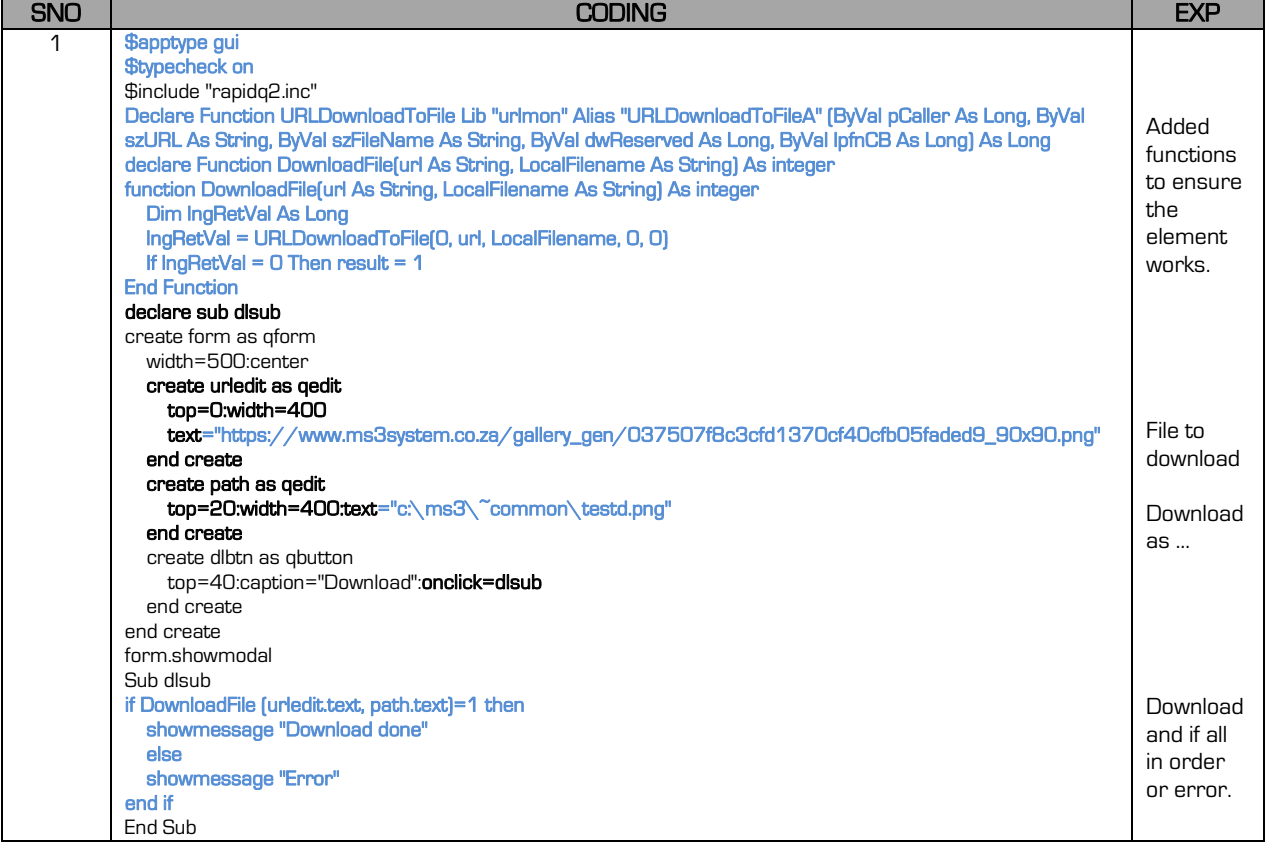

## 25.2.3 FTP Upload & Download

FTP Upload and download is extremely important for a program to be able to upload information/data/reports to a website and download again. It is used to display information on the website or to obtain information from the website. Say you have an athletics program and wish to upload the results of the athletes as they complete the races, for their viewing, this is the best and fasted method of getting the results to your clients. You however need the following to have this capability:

- A WebSite domain (website owner).
- Administrator password.
- FTP location (path).

Remember you may access the FTP account via Microsoft Explorer (ftp…) or via your CPanel WebSite administrator. Obviously FreeQ also now gives you access (read and write) to your FTP account.

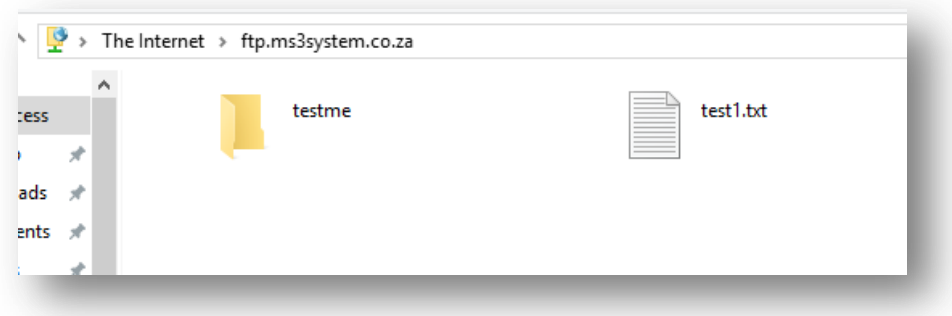

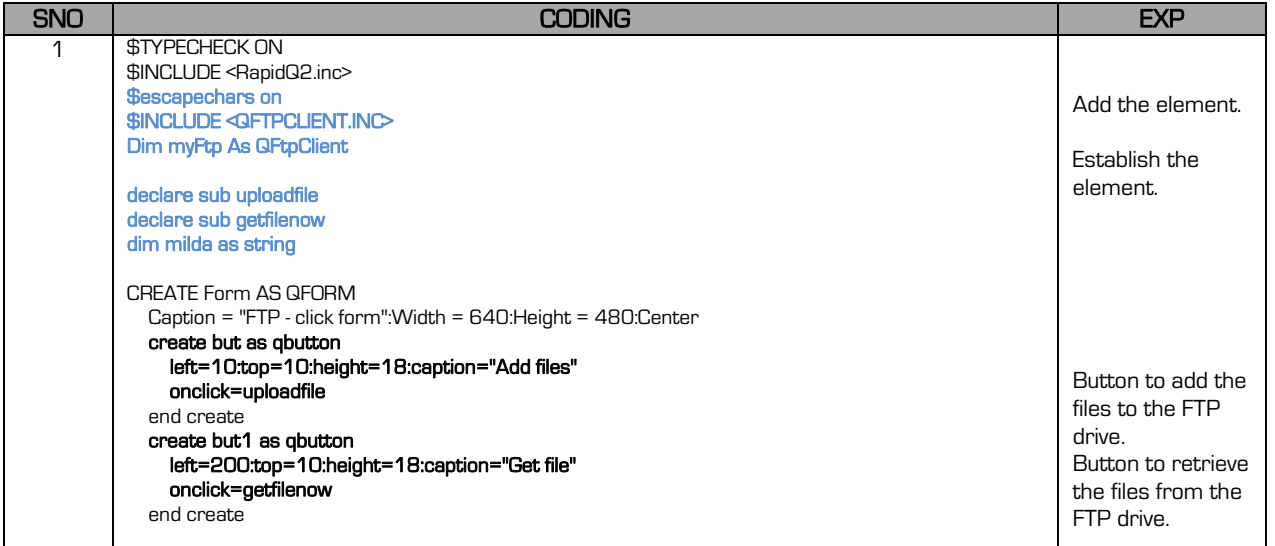

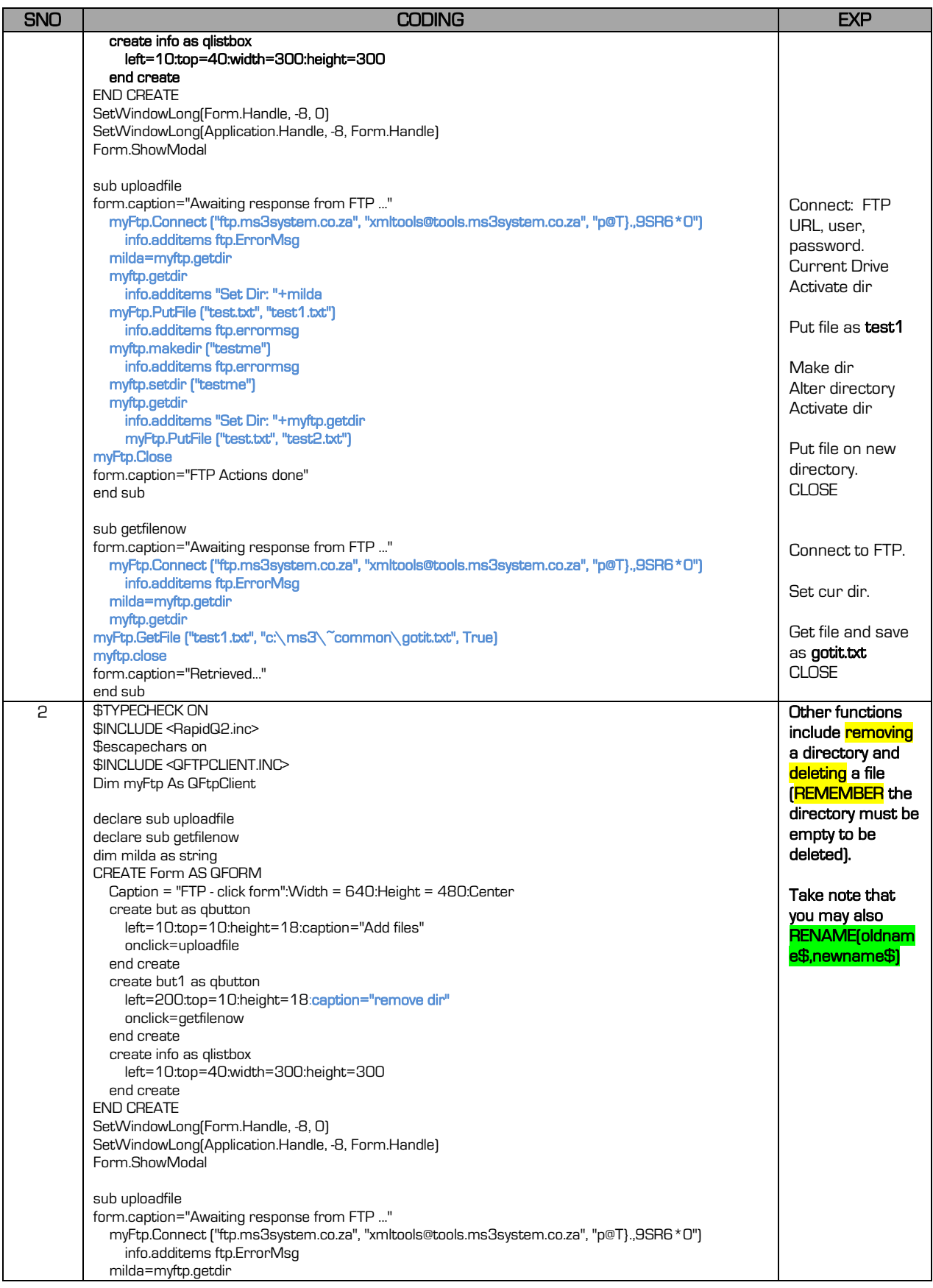

지금

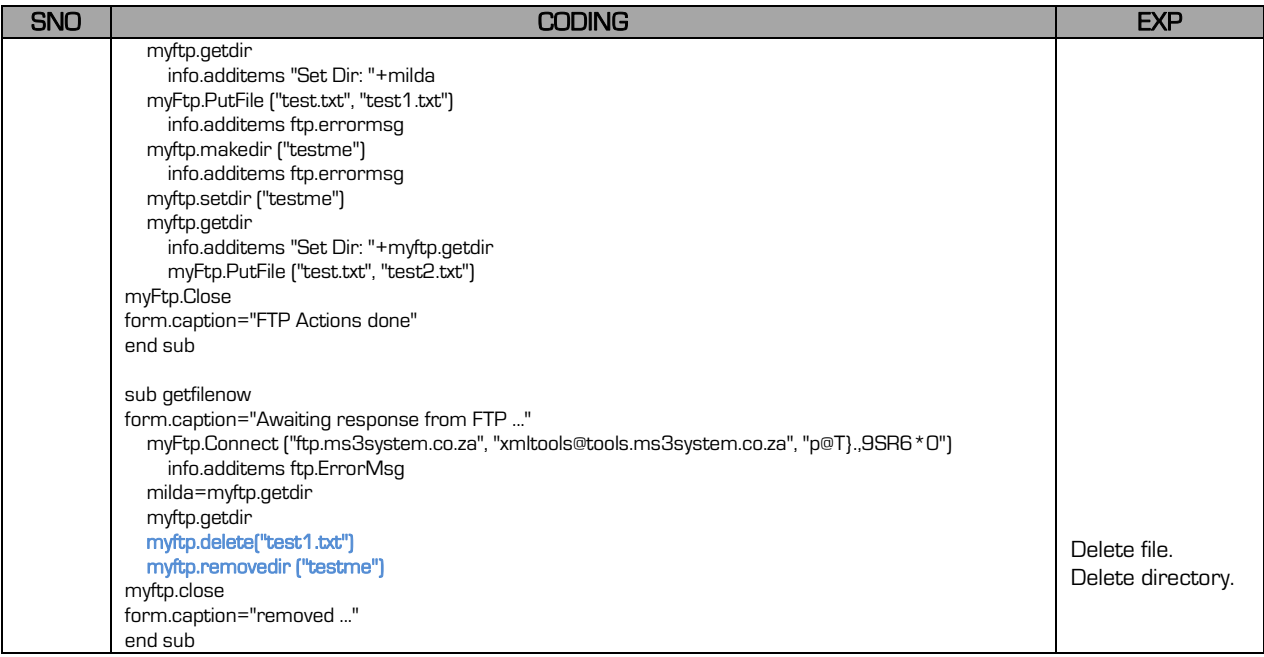

#### The following will list the FTP file list within the directory:

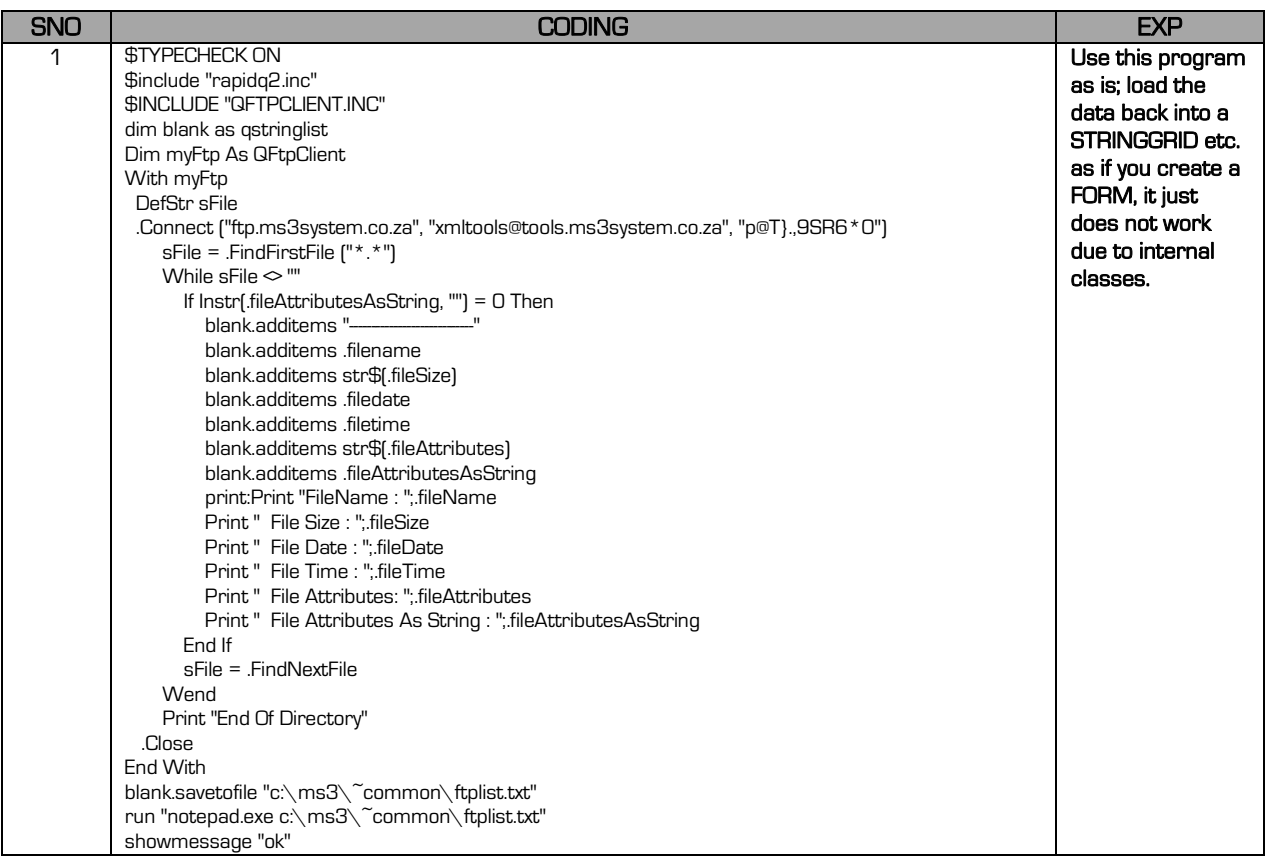

The following will list the FTP file list within the directory:

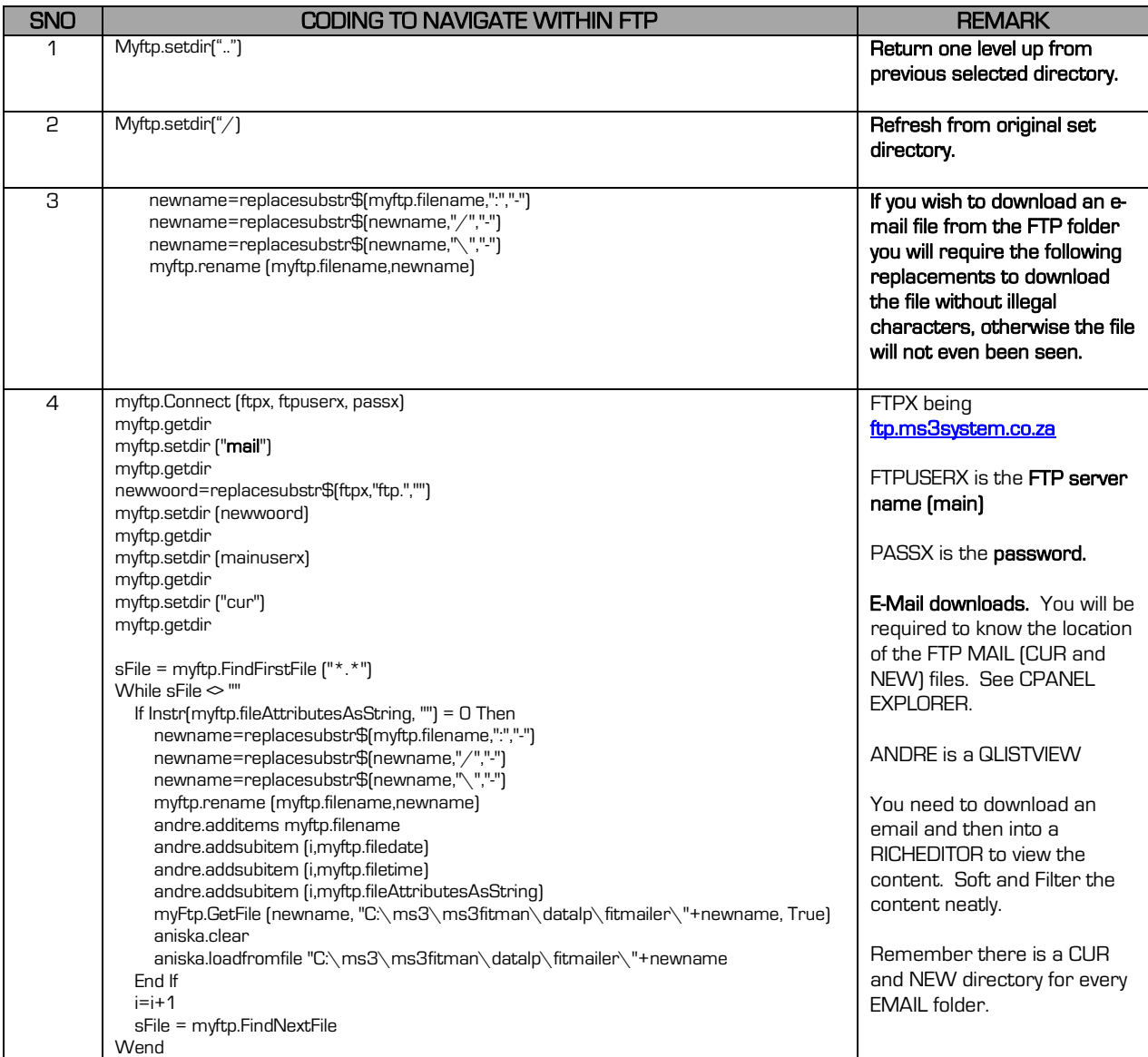

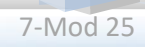

## 25.2.4 XML Data file

A XML data file is an Internet WebSite spreadsheet (table) that may be uploaded/downloaded using FTP upload/download. To create a XML data file you need to code the following format (please to use [MS3XML creator](https://www.ms3system.co.za/) for free available from the [MS3](https://www.ms3system.co.za/)  [WebSite\)](https://www.ms3system.co.za/). You will basically create a QSTRINGGRID and use the following code to convert the file to XML format (WOORD is a string ;BLANK is a QSTRINGLIST and MPARENT1 is a QEDIT that is the actual heading and MCHILD1 represents the CHILD HEADING or INDEX HEADING) for instance TOYOTA is the heading and HR is the child heading/department.

```
sub populatexml 
woord=
blank.clear
woord="<?xml version="+chr$(34)+"1.0"+chr$(34)+" encoding="+chr$(34)+"iso-8859-1"+chr$(34)+"?>"
blank.additems woord
blank.additems "<"+mparent1.text+">"
x=1for i = 1 to stringer. rowcount-1
   blank.additems chr$(9)+"<"+mchild1.text+" id="+chr$(34)+str$(i)+chr$(34)+">"
  for p = 1 to stringer.colcount-1
    if stringer.cell(p,0)\ll<sup>""</sup> then
        blank.additems chr$(9)+chr$(9)+"<"+stringer.cell(p,0)+">"+stringer.cell(p,i)+"</"+stringer.cell(p,0)+">"
     end if
   next p
   blank.additems chr$(9)+"</"+mchild1.text+">"
next i
blank.additems "</"+mparent1.text+">"
nuwenaam=replacesubstr$(menu0.caption,".xet",".xml")
blank.savetofile (kykhier+"\xml-files\"+nuwenaam)
run "notepad.exe "+kykhier+"\xml-files\"+nuwenaam
end sub
```

```
The actual XML file layout.
```

```
<?xml version="1.0" encoding="iso-8859-1"?>
<MENU>
        <Main id="1">
                <FOOD>Steak</FOOD>
                <PRICE>99.00</PRICE>
        </Main>
        <Main id="2">
                <FOOD>Fish</FOOD>
                <PRICE>49.99</PRICE>
        </Main>
        <Main id="3">
                <FOOD>Chips</FOOD>
                <PRICE>20.25</PRICE>
        </Main>
        <Main id="4">
                <FOOD>Vegies</FOOD>
                <PRICE>12.87</PRICE>
        </Main>
</MENU>
```
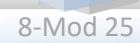

## 25.2.5 WebSite HTML HEX colour code

You are not supposed to use RGB or the standard colour codes with HTML coding (CGI). Use this code to convert the colour code to HEX HTML Colour coding. This is applicable for any upload of colour coding.

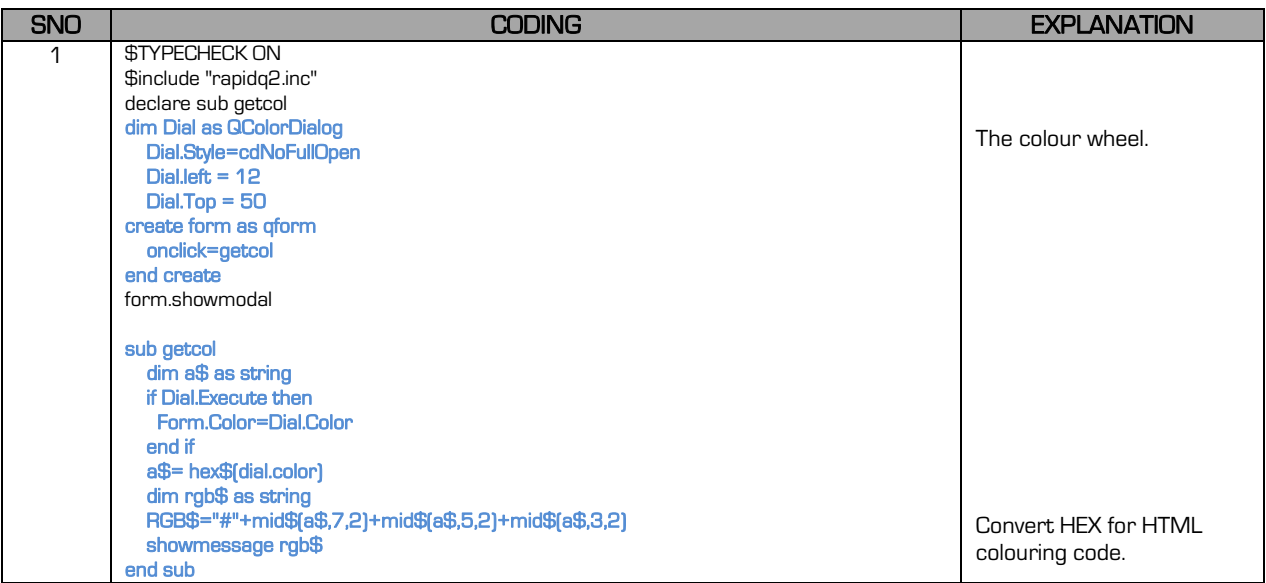

# 25.3 E-MAIL

The perfect database program is a program capable of sending an e-mail directly from itself, without the client having to open a browser, open the email client, compile an e-mail and having to search for the attachments – TIME consuming and TIME wasted.

I have created a full desktop e-mailing system (ensure to add the MS3MFUL.EXE application to your distribution of your software -find it within the C:\SOFTWARE\FREEQ directory - that may work as an independent program or load the information fields from your FreeQ program into the emailing program.

#### The information required by MS3MFUL to send an email directly from your program:

- Receiver F-Mail address.
- Sender F-Mail address.
- Sender Password.
- Out Port (port number).
- SMTP Host Server (gmail/etc.)
- SSL (secure line on/off).
- Subject (heading).

9-Mod 25

Message (multi-line).

23

Attachment (if required).

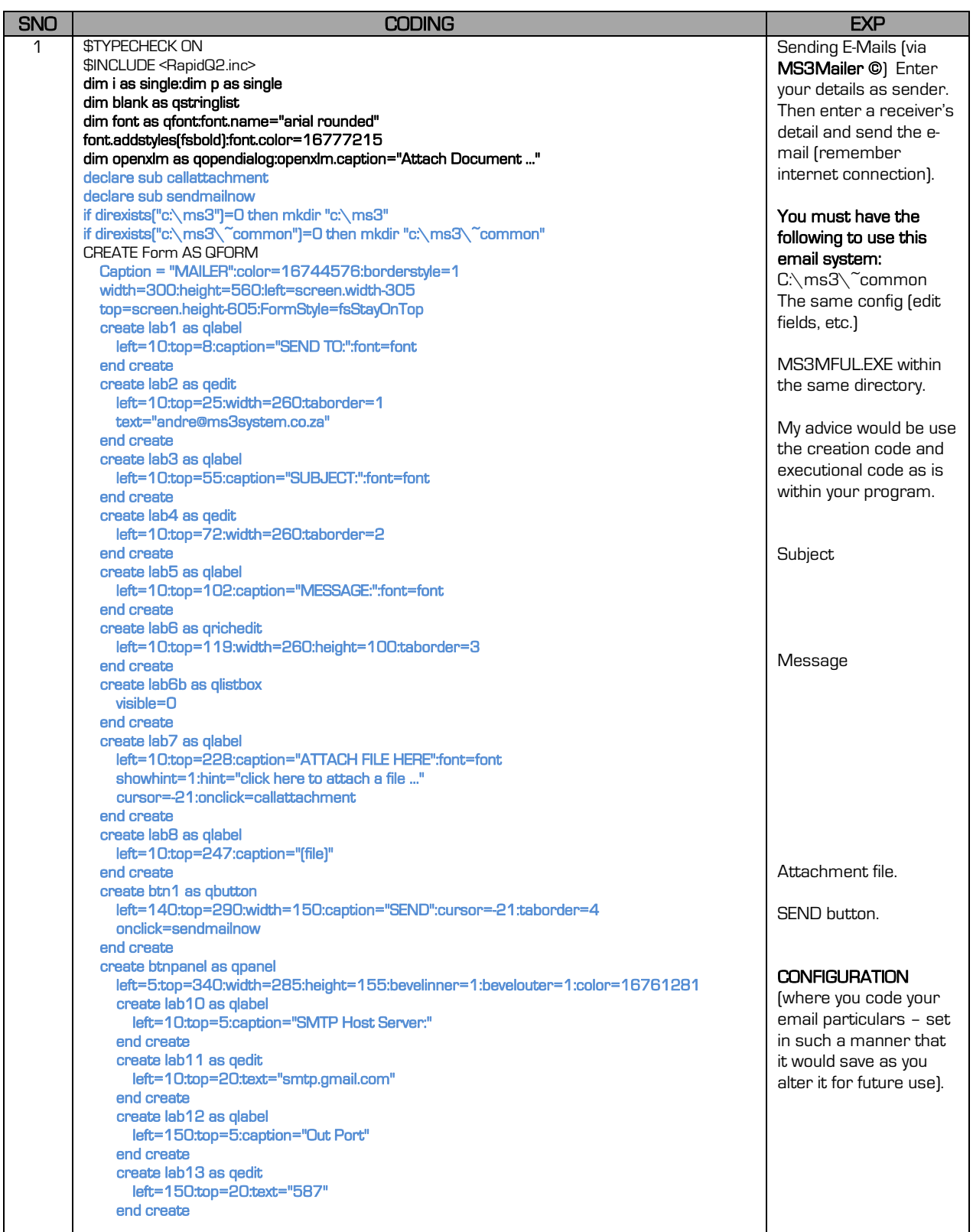

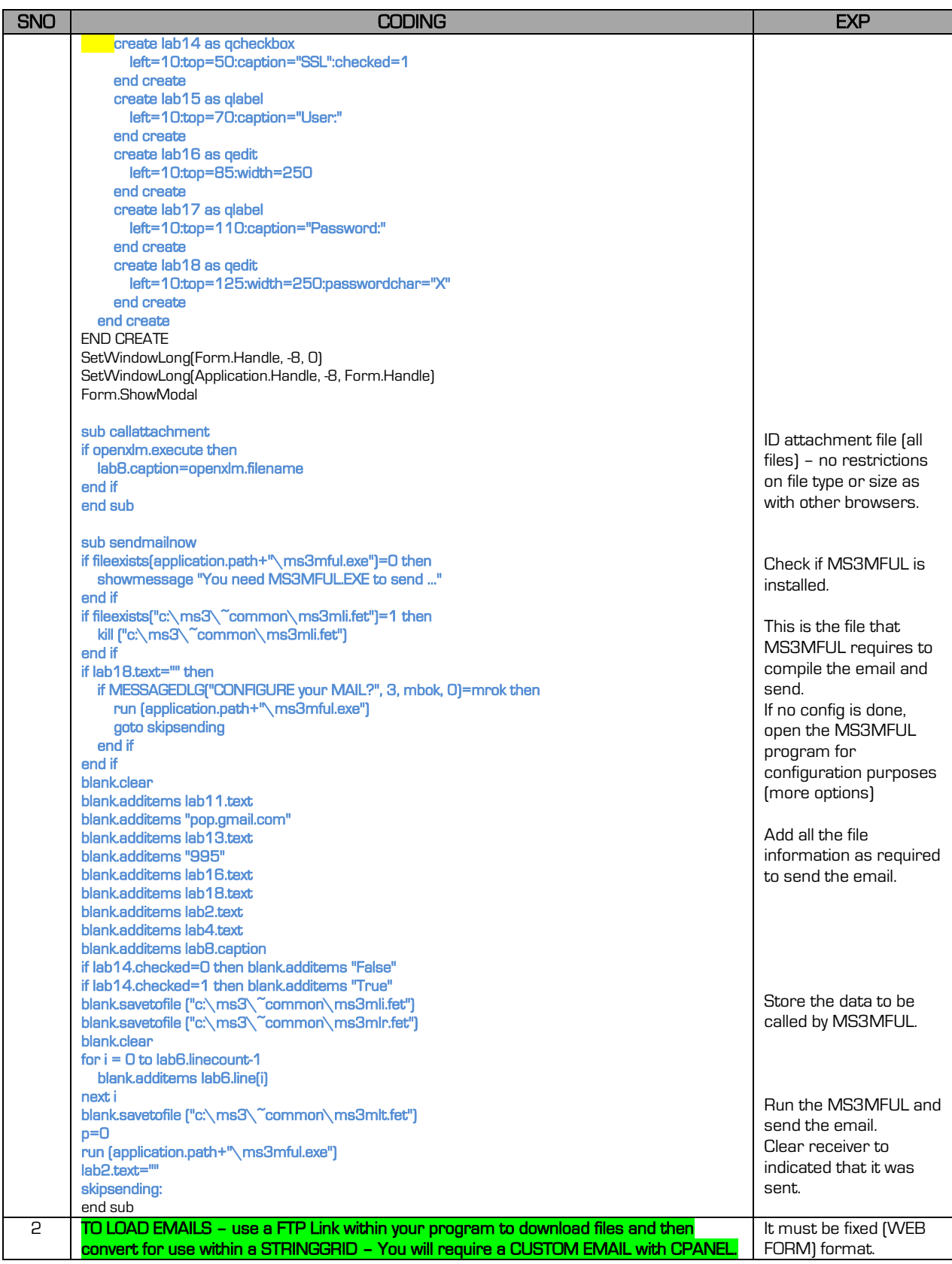

지방

# 25.4 NETWORKING

We have briefly touched networking with a computer system. Remember that a network is whereby you connect multiple (two or more) computers to a server computer. The server computer acts as the medium for all computers to connect with each other. The shared data is stored on the server. Printers may be shared even though you may print to printers on the sub-station.

#### Shared data may be shared as follows:

- $\bullet$  Using a common drive  $(T \setminus )$  and the file is an actual file stored on the common drive –fast processing with large structured (tables) or unstructured files.
- An Internet network drive  $[XML file / FTP file] slow processing.$
- Network protocol files (not visible as with an actual file on a specific drive) used for communication like a CHAT program or Index Key databases (SQL, Access based, QDATABASE files) – extremely fast processing however limited to the table columns/rows.

#### You will probably be requiring the following information regarding your computer to establish a network or connect to a network:

### 25.4.1 IP Address & Computer Name

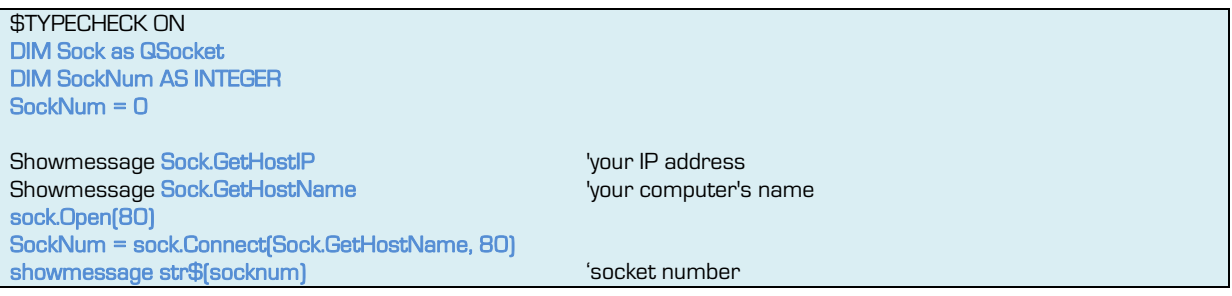

#### 25.4.2 ESTABLISHING A NETWORK

The first step is to establish a network. You need to decide either wired or wireless. Wired obviously is faster and much more stable, however you are limited by a router or only two computers (direct link) – the setup is also a bit complicated as it is not automated (Windows Xp & 7 manual ad hoc) – Windows 8/10 may only create a network if an internet router/modem/hot-spot is available. See [MS3 Create a Network yourself.](https://www.ms3system.co.za/)

A wireless network is rather simple (Windows XP – manual setup required, Windows 7 – use **MS3NETWORKER** – if it works then you don't have to establish a network, you simply

need to connect, Window 8/10 establish an internet router/modem) and you may connect a few computers easily – speed is effected slightly, however you really don't need anything more than this – printer sharing is also made easy using this method. Just remember that one computer must be the server (with the main shared database file(s)) – however the server has the database, BUT also acts as a sub-computer itself – THE DATABASE is the server, not the actual computer.

#### The structural layout should be seen as follows:

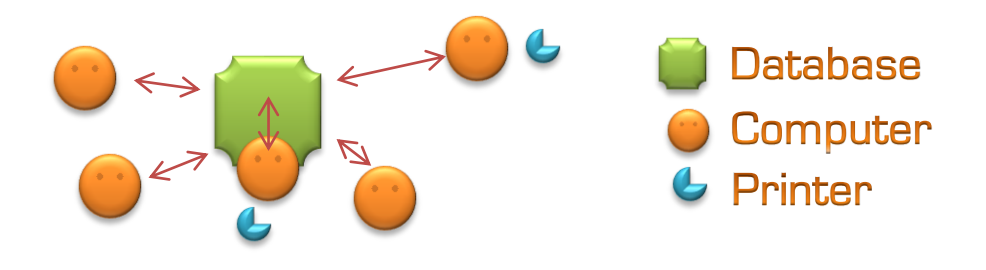

## 25.4.3 MS3Networker

The actual coding for establishing a wireless network (remember you must run this program as ADMINISTRATOR and the password must consist out of 5 or 13 characters):

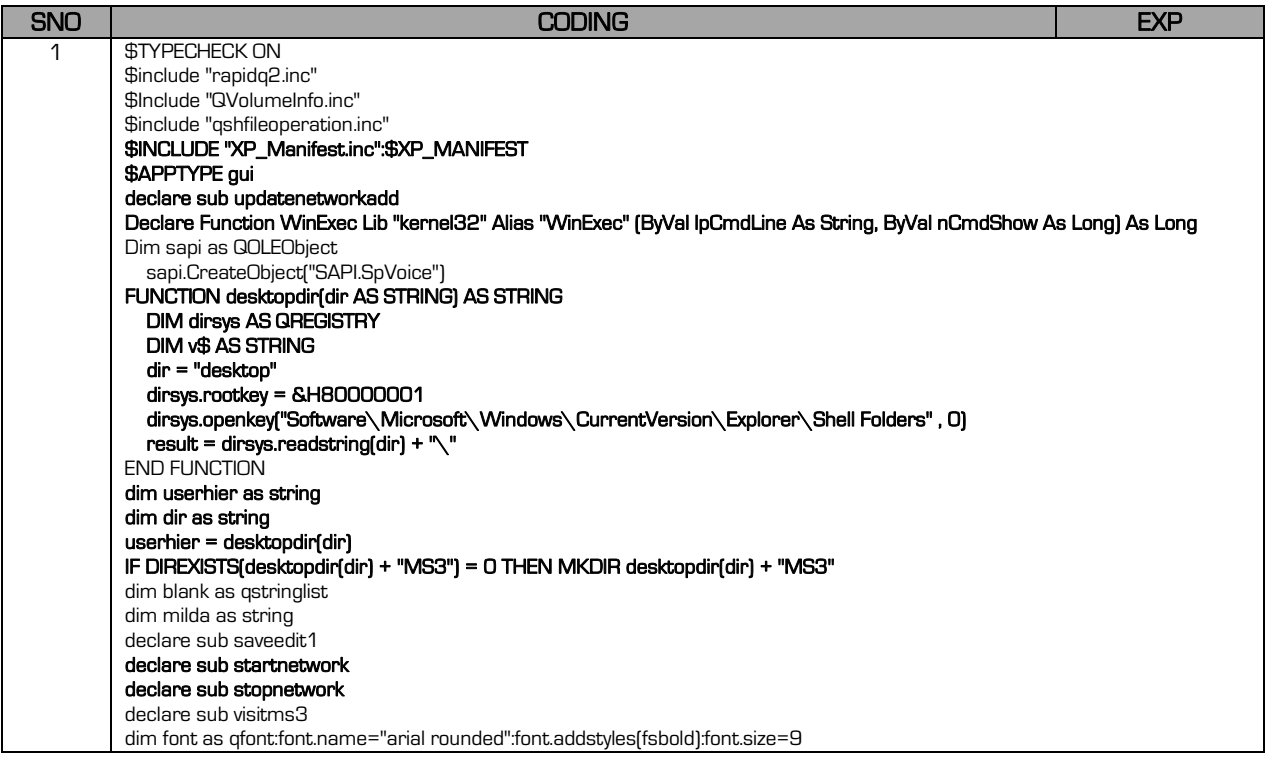

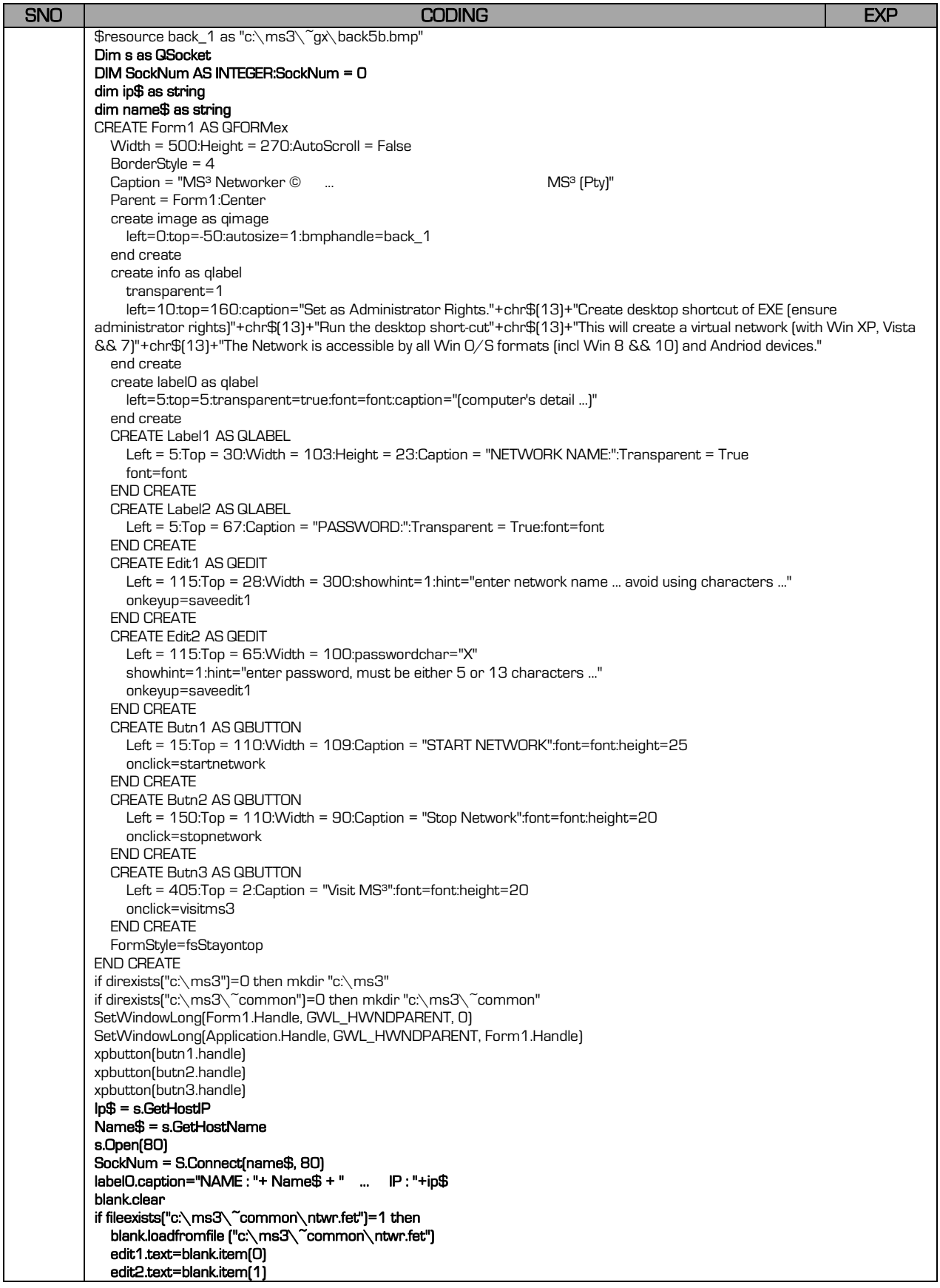

33

14-Mod 25

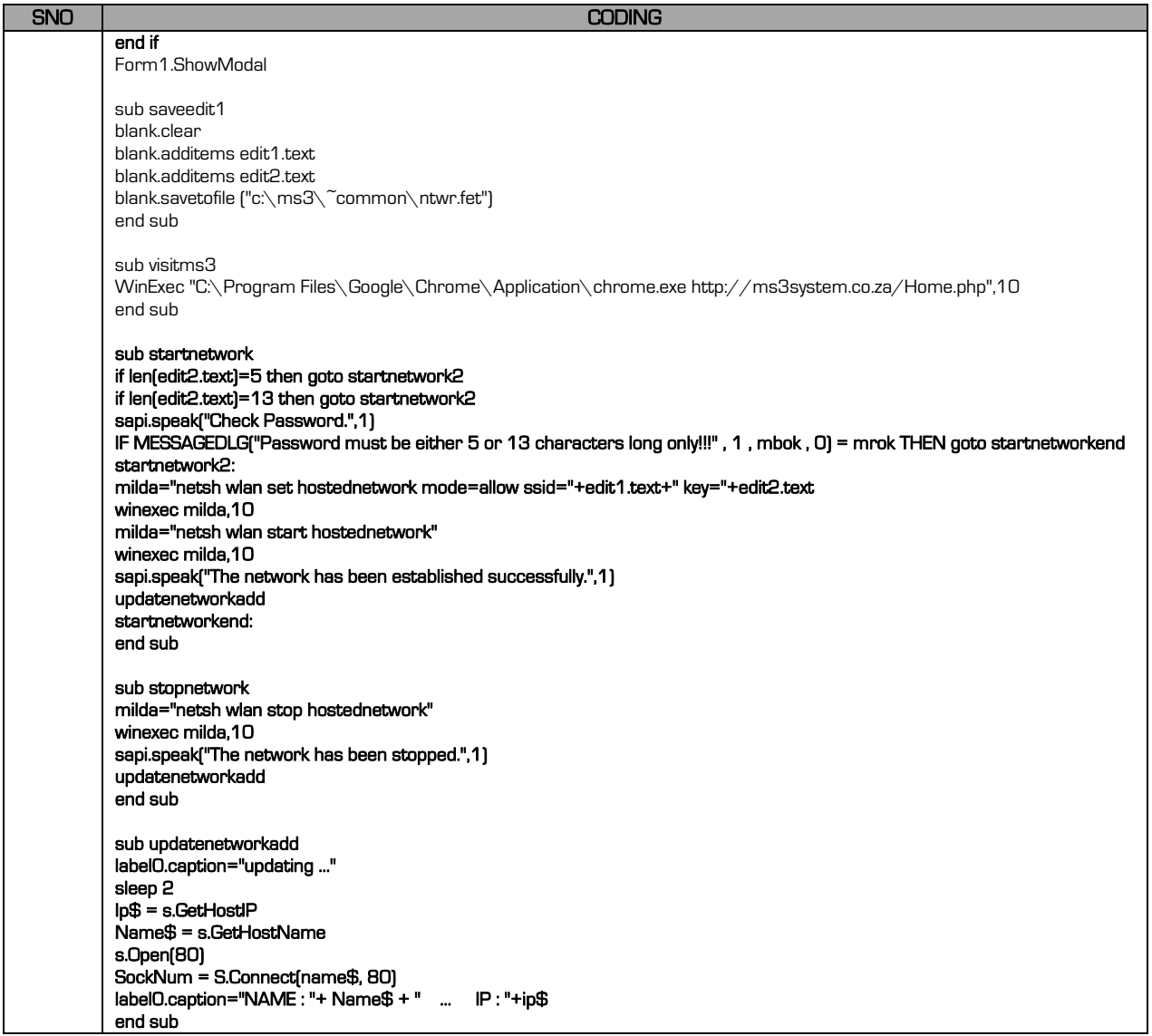

Now establish the network. Now you must decide will you use a Common drive (T:\) or direct communication (via a Chat Client, etc.) This will depend on the data that you will share and the method used (QStringGrid / QDatabase / Access based, etc.)

Remember that if you use a common drive, you need to log onto it via MS Explorer whereby the direct communication method don't require a log on.

## 25.4.4 Shared Common Drive sample program

We will now code a simple example of how two programs share a file and use it. Let's create a file whereby two computers will share mouse control – a small game of move around the mouse on a screen. Compile program 1 (server computer) then program 2  $\frac{1}{10}$  (sub/slave computer) – you need to establish a network with a common drive  $\frac{1}{10}$ . Once you run the programs, click the form and select where to store the PLAY file (common drive).

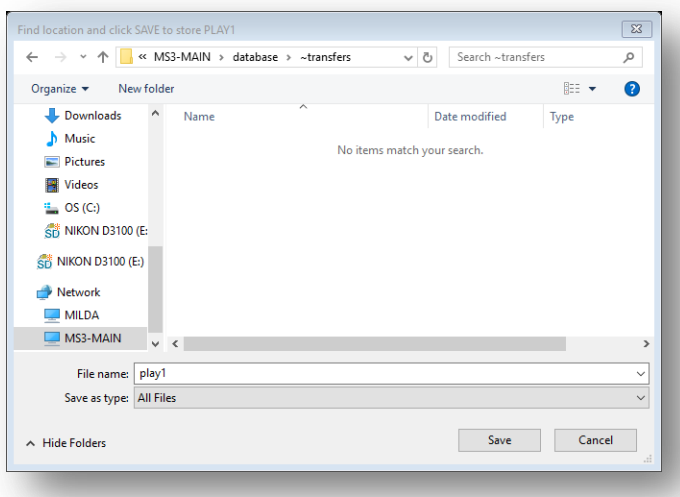

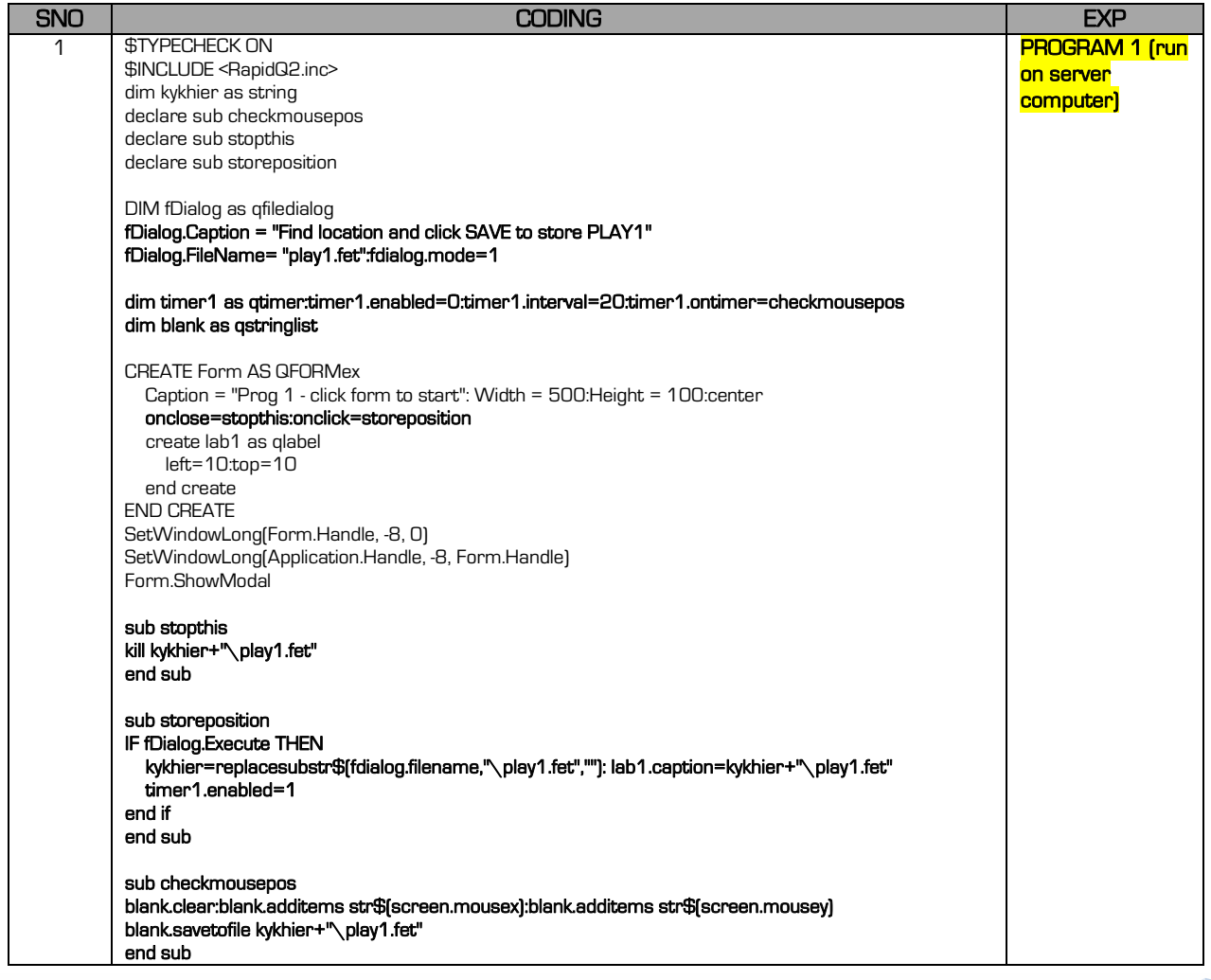

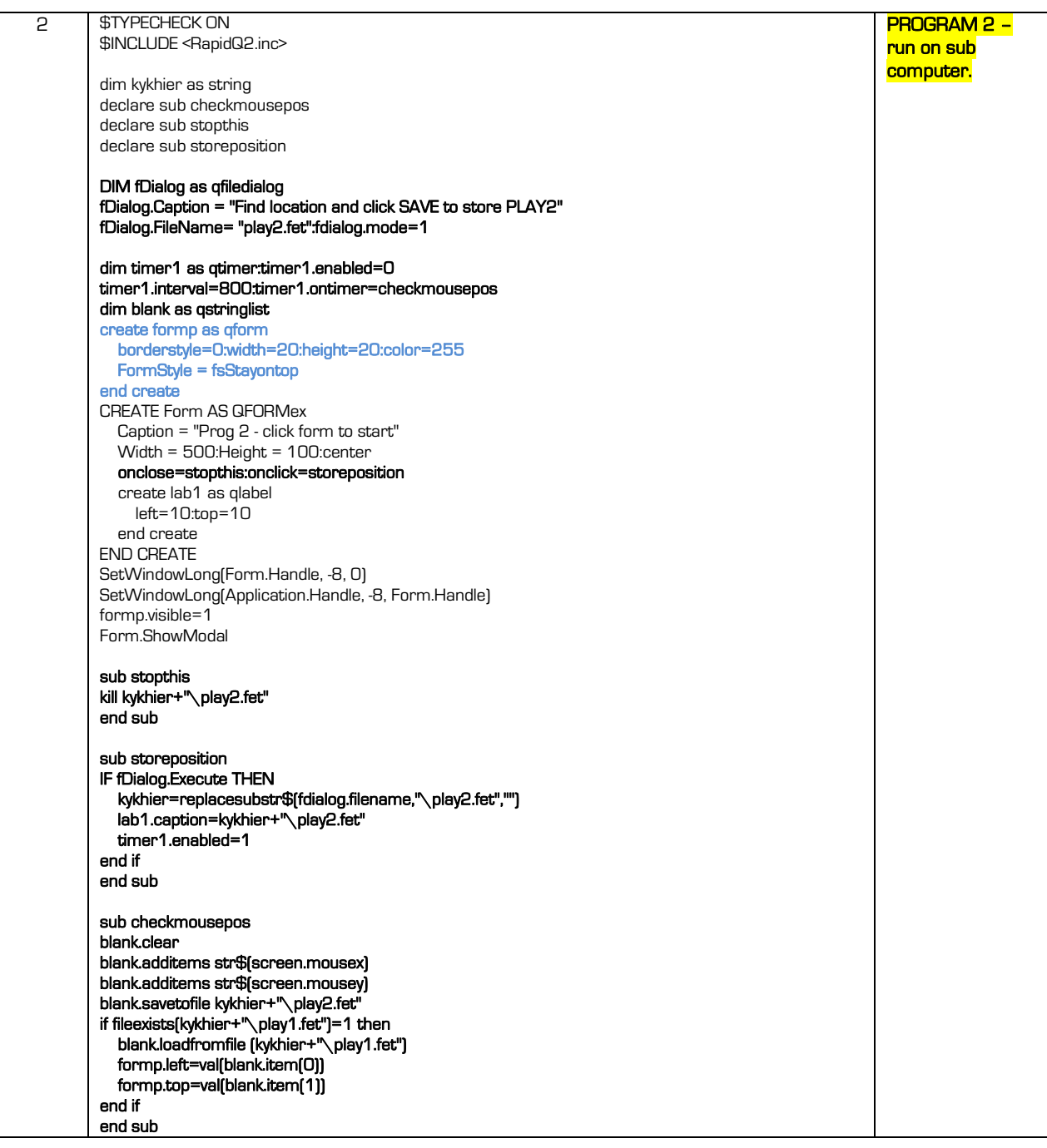

## 25.4.5 CHAT SERVER/CLIENT

Chat is a program capable of instantly (99.9999% instant) transferring a message to another computer via a network (no-common shared drive required – only need to establish a network and same port number - 0 to 5000) The port number is like a channel.

You will again require two computers that have been established via a network. You will

require a server computer (server program – log on as LOCALHOST) and unlimited slave computers - remember the server computer must also use the **client program** to log on. Whenever a computer logs onto the server, it is given the next user index number.

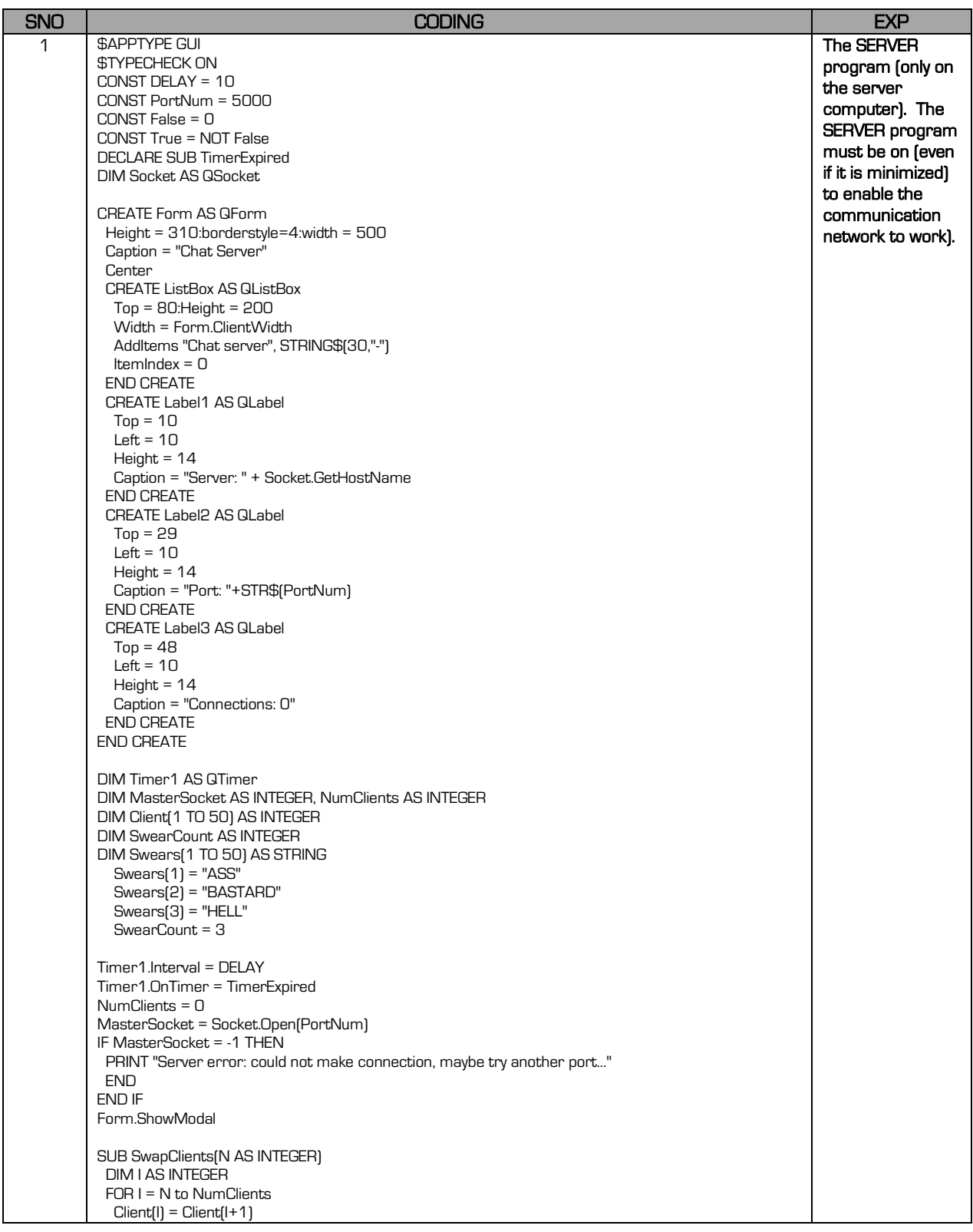

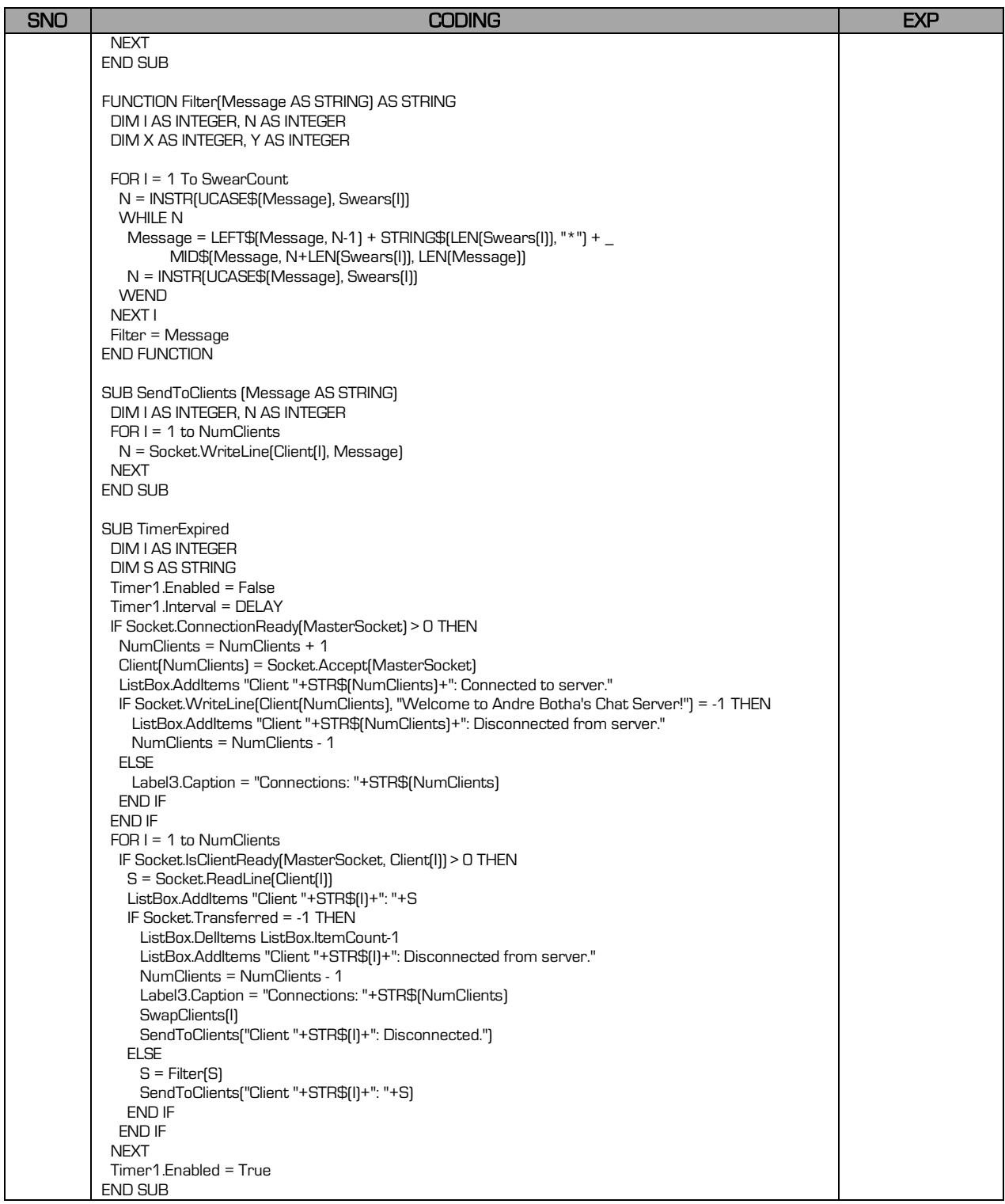

The sub computers will require the **LOG ON Port number** and LOG ON computer name (server name).

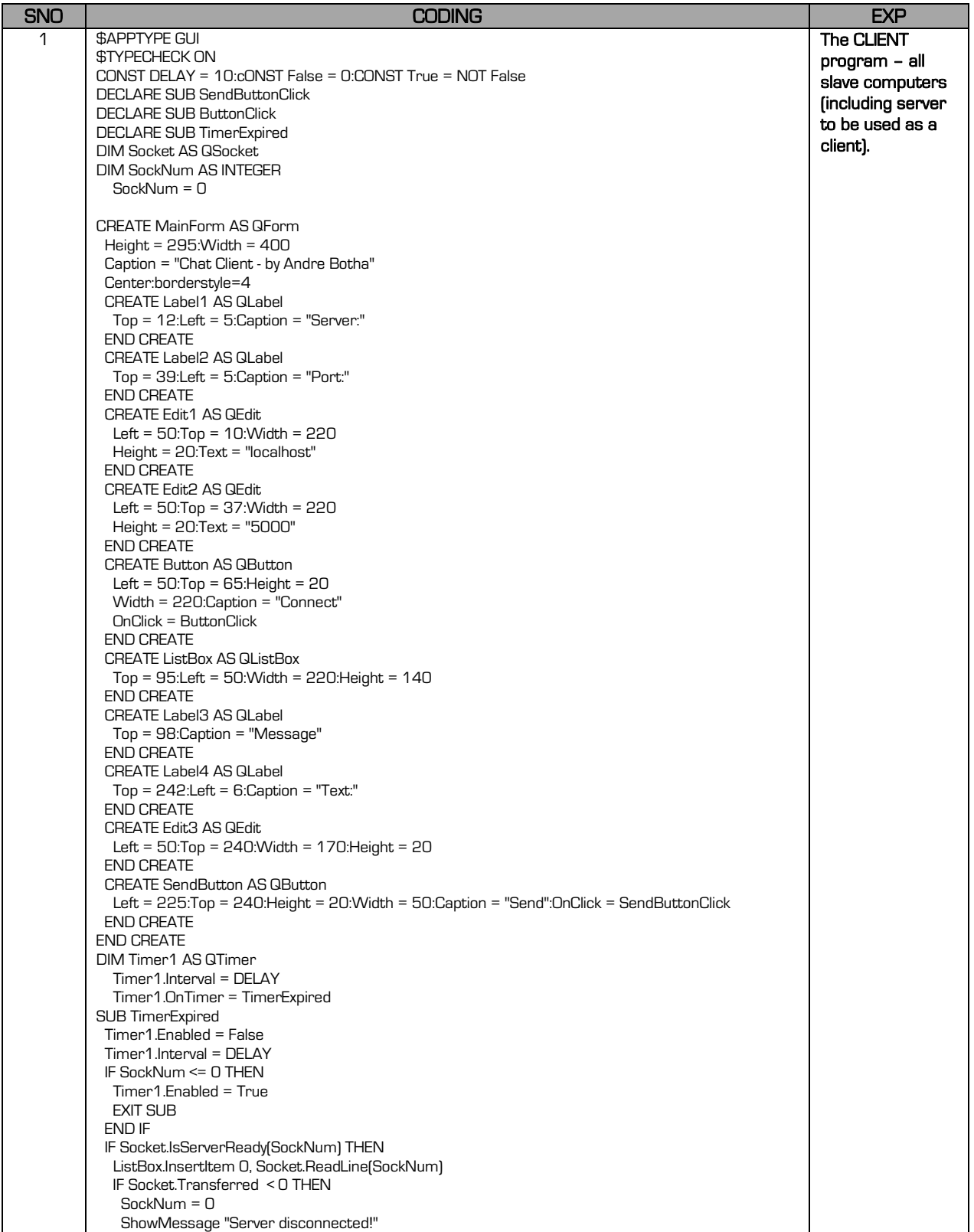

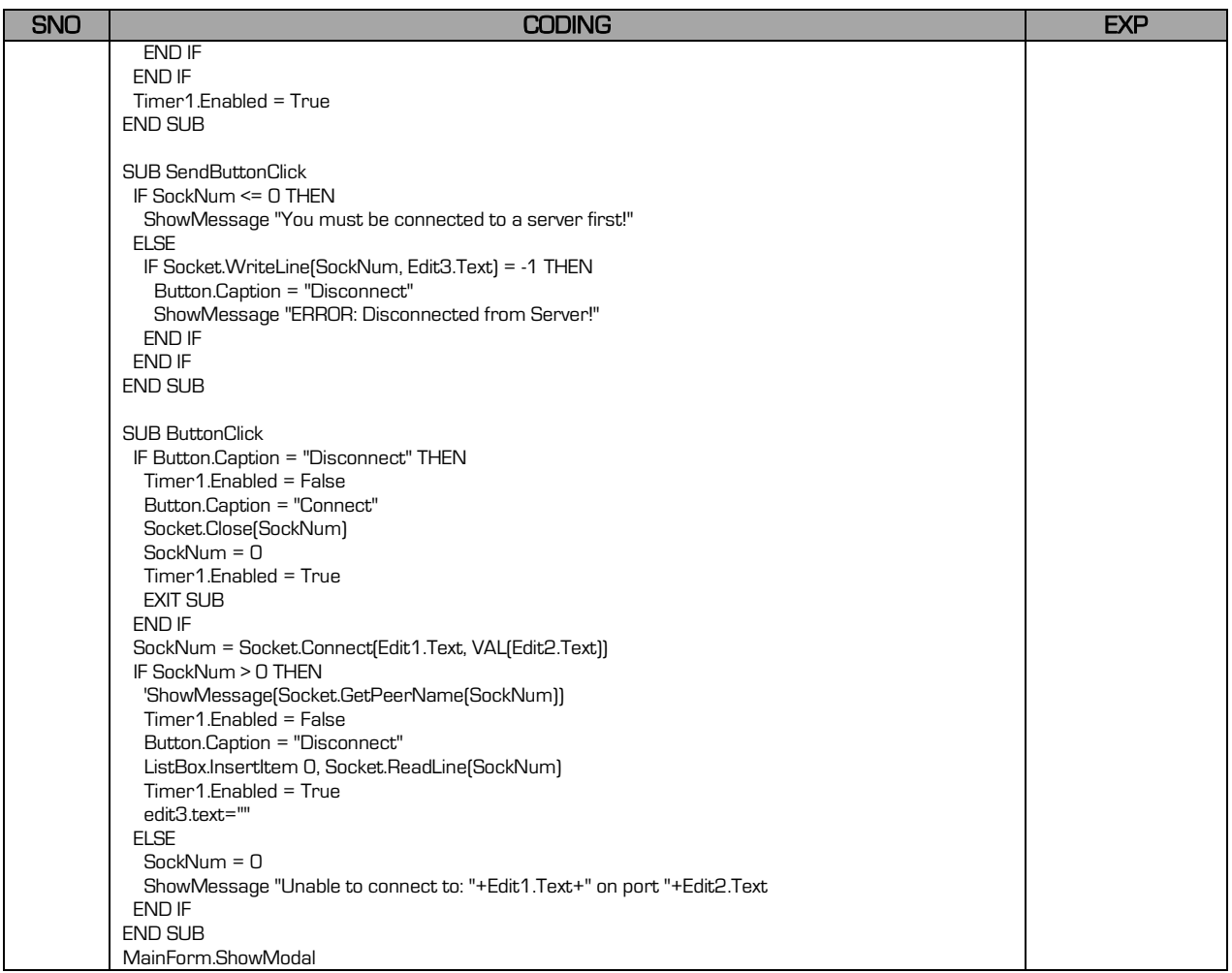

Instant networking is much faster (direct communication method – it is lost once you close the game/session/program), however it is for gaming, databases should be controlled from a real file stored on a server.